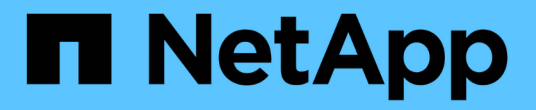

## 고급 옵션 OnCommand Insight

NetApp April 01, 2024

This PDF was generated from https://docs.netapp.com/ko-kr/oncommand-insight/dwh/skipping-failedbuilds.html on April 01, 2024. Always check docs.netapp.com for the latest.

# 목차

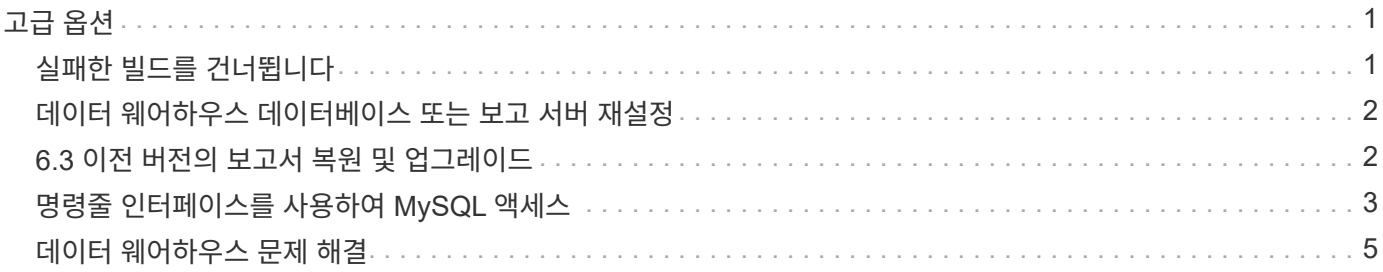

# <span id="page-2-0"></span>고급 옵션

데이터 웨어하우스에는 다양한 고급 옵션이 포함되어 있습니다.

### <span id="page-2-1"></span>실패한 빌드를 건너뜁니다

처음 빌드한 후 경우에 따라 빌드 실패 문제가 발생할 수 있습니다. 빌드 실패 후 모든 작업이 성공적으로 완료되도록 하려면 \* 기록 빌드 실패 건너뛰기 \* 옵션을 활성화합니다.

이 작업에 대해

Build From History

빌드가 실패하고 \* 기록 빌드 실패 건너뛰기 \* 옵션이 활성화된 경우 데이터 웨어하우스는 빌드를 계속 수행하고 실패한 빌드는 무시합니다. 이 경우 건너뛴 빌드에 대한 기간별 데이터에 데이터 포인트가 없습니다.

빌드에 성공하지 못한 경우에만 이 옵션을 사용합니다.

기록에서 빌드에 실패하고 \* 기록 빌드 실패 건너뛰기 \* 확인란을 선택하지 않으면 이후의 모든 작업이 중단됩니다.

단계

- 1. 에서 데이터 웨어하우스 포털에 로그인합니다 https://hostname/dwh, 위치 hostname OnCommand Insight 데이터 웨어하우스가 설치된 시스템의 이름입니다.
- 2. 왼쪽의 탐색 창에서 \* 기록에서 작성 \* 을 클릭합니다.

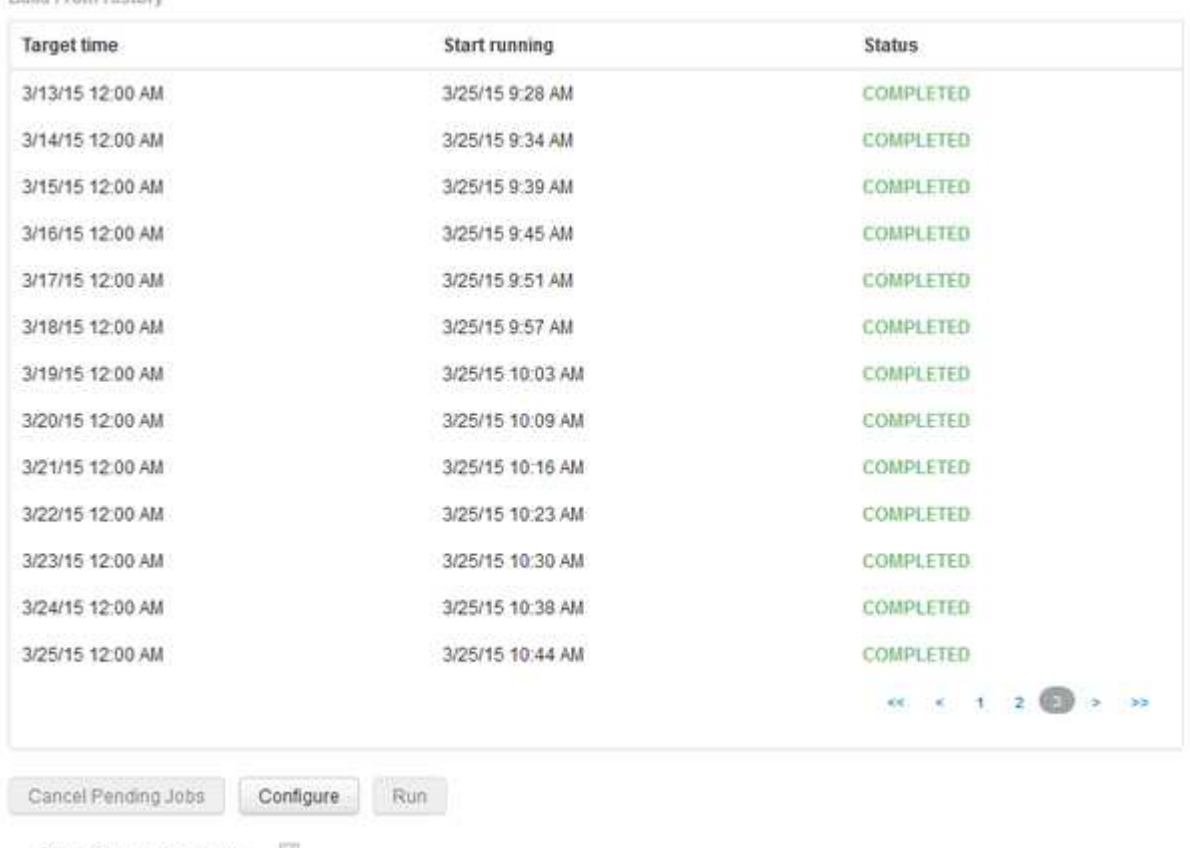

Skip history build failures.

- 3. 구성 \* 을 클릭합니다.
- 4. 빌드를 구성합니다.
- 5. 저장 \* 을 클릭합니다.
- 6. 실패한 빌드를 건너뛰려면 \* Skip history build failures \* 를 선택합니다.

이 확인란은 \* Run \* 버튼이 활성화된 경우에만 표시됩니다.

7. 자동 예약된 빌드 외부에서 빌드를 수행하려면 \* 실행 \* 을 클릭합니다.

### <span id="page-3-0"></span>데이터 웨어하우스 데이터베이스 또는 보고 서버 재설정

데이터 웨어하우스 데이터 마트의 내용을 삭제하고 구성된 모든 커넥터를 삭제할 수 있습니다. 설치 또는 업그레이드가 성공적으로 완료되지 않고 데이터 웨어하우스 데이터베이스를 중간 상태로 둔 경우 이 작업을 수행할 수 있습니다. 재고 데이터 모델 또는 Cognos 보고 데이터 모델만 삭제할 수도 있습니다.

단계

- 1. 에서 데이터 웨어하우스 포털에 로그인합니다 https://hostname/dwh, 위치 hostname OnCommand Insight 데이터 웨어하우스가 설치된 시스템의 이름입니다.
- 2. 왼쪽의 탐색 창에서 \* DWH 데이터베이스 재설정 \* 을 클릭합니다.
- 3. 다음 옵션 중 하나를 클릭합니다.
	- \* DWH 데이터베이스 재설정 \*

이렇게 하면 모든 데이터 웨어하우스 데이터 마트의 내용과 구성된 모든 커넥터가 삭제되고 사용자 정의 구성 없이 데이터 웨어하우스가 기본 설치 상태로 전환됩니다. 예를 들어 연결된 서버를 변경했지만 실수로 다른 데이터 웨어하우스 데이터베이스를 서버에 복원하여 기본 설치 상태로 돌아가야 하는 경우 이 옵션을 선택할 수 있습니다. 이 경우 보고서가 삭제되지 않습니다. (보고서는 Cognos 콘텐츠 저장소에 저장됩니다.)

◦ \* 재고만 재설정 \*

그러면 재고 데이터 모델의 내용만 삭제됩니다. 기록 데이터는 삭제되지 않습니다.

◦ \* 보고 콘텐츠 재설정 \*

이렇게 하면 보고 서버의 내용이 재설정됩니다. 이렇게 하면 사용자 정의 보고서가 삭제됩니다. 이 옵션을 선택하기 전에 보고서를 백업하십시오.

경고 메시지가 표시됩니다.

4. 계속하려면 \* 예 \* 를 클릭합니다.

### <span id="page-3-1"></span>**6.3** 이전 버전의 보고서 복원 및 업그레이드

6.3 이전 Insight 버전을 업그레이드하는 경우 보고 아티팩트를 수동으로 복원해야 합니다.

#### 시작하기 전에

"DWH(데이터 웨어하우스 업그레이드)" 및 "사용자 정의 보고서 및 보고 아티팩트 백업" 항목의 지침을 따릅니다.

#### 단계

- 1. 버전 6.3 이전 버전에서 보고 아티팩트를 복원하려면 에서 만들고 저장한 backup.zip 파일 내보내기 를 복사합니다 <install>\cognos\c10\_64\deployment 디렉토리.
- 2. 브라우저를 열고 로 이동합니다 <http://<server>:<port>/reporting> 설치 중에 사용한 서버 및 포트의 경우.
- 3. 사용자 이름과 암호를 입력하고 \* 로그인 \* 을 클릭합니다.
- 4. 시작 \* 메뉴에서 \* Insight Reporting Administration \* 을 선택합니다.
- 5. Configuration \* 탭을 클릭합니다.

데이터 모델의 변경으로 인해 이전 패키지의 보고서가 실행되지 않을 수 있으므로 업그레이드해야 합니다.

- 6. 콘텐츠 관리 \* 를 클릭합니다.
- 7. 새 가져오기 \* 버튼을 클릭합니다.
- 8. 배포 디렉터리에 복사한 아카이브를 확인합니다(예: backup6.0.zip)를 선택하고 \* 다음 \* 을 클릭합니다.
- 9. 보관 파일을 보호하기 위해 비밀번호를 입력한 경우 비밀번호를 입력하고 \* OK \* (확인 \*)를 클릭합니다.
- 10. 이름을 변경합니다 Export... 를 선택합니다 Import Backup 를 클릭하고 \* 다음 \* 을 클릭합니다.
- 11. 각 패키지 이름 옆에 있는 연필 아이콘을 클릭하고 필요한 경우 새 대상 이름을 입력합니다. 예를 들어, 을 추가합니다 \_original 기존 이름에 접미사 사용. 그런 다음 \* 확인 \* 을 클릭합니다.
- 12. 모든 패키지의 대상 패키지 이름을 변경한 후 모든 파란색 폴더를 선택하고 \* 다음 \* 을 클릭하여 계속합니다.
- 13. 모든 기본값을 적용합니다.
- 14. 마침 \* 을 클릭한 다음 \* 실행 \* 을 선택합니다.
- 15. 이 가져오기의 세부 정보를 확인하고 \* OK \* 를 클릭합니다.
- 16. 가져오기 상태를 보려면 \* Refresh \* (새로 고침 \*)를 클릭합니다.
- 17. 가져오기가 완료되면 \* 닫기 \* 를 클릭합니다.

#### 결과

두 개의 패키지 세트가 공용 폴더 탭에 나타납니다. 예를 들어, 가 있는 가 있습니다 7.0 접미사(새 버전의 경우) 및 가 포함된 접미사 \_original (또는 백업/복원 절차 중에 입력한 내용) 접미사에 이전 보고서가 포함되어 있습니다. 데이터 모델의 변경으로 인해 이전 패키지의 보고서가 실행되지 않을 수 있으므로 업그레이드해야 합니다. 이제 포털 탭이 포털 페이지의 현재 버전을 가리킵니다.

### <span id="page-4-0"></span>명령줄 인터페이스를 사용하여 **MySQL** 액세스

보고서 작성 도구를 통해 데이터 웨어하우스 데이터 요소에 액세스하는 것 외에도 MySQL 사용자로 연결하여 데이터 웨어하우스 데이터 요소에 직접 액세스할 수 있습니다. MySQL 사용자로 연결하여 응용 프로그램의 데이터 요소를 사용할 수 있습니다.

#### 이 작업에 대해

다양한 방법으로 연결할 수 있습니다. 다음 단계에서는 한 가지 방법을 보여 줍니다.

MySQL에 액세스할 때 데이터 웨어하우스가 설치된 시스템의 MySQL 데이터베이스에 연결합니다. MySQL 포트는 기본적으로 3306이지만 설치 중에 변경할 수 있습니다. 사용자 이름 및 암호는 dwhuser/netap123 입니다.

단계

- 1. 데이터 웨어하우스가 설치된 컴퓨터에서 명령줄 창을 엽니다.
- 2. OnCommand Insight 디렉토리에서 MySQL 디렉토리에 액세스합니다.
- 3. 다음 사용자 이름 및 암호를 입력합니다. mysql -udwhuser -pnetapp123

데이터 웨어하우스가 설치된 위치에 따라 다음이 표시됩니다.

c:\Program Files\SANscreen\mysql\bin> mysql -udwhuser -pnetapp123

```
Welcome to the MySQL monitor. Commands end with ; or \gtrsim.
Your MySQL connection id is 882
Server version: 5.1.28-rc-community MySQL Community Server (GPL)
```
Type 'help;' or '\h' for help. Type '\c' to clear the buffer.

4. 데이터 웨어하우스 데이터베이스 표시: show databases;

다음과 같은 메시지가 표시됩니다.

```
mysql> show databases;
+-------------------------+
| Database |
+-------------------------+
| information_schema |
| dwh_capacity |
| dwh_capacity_efficiency |
| dwh_fs_util |
| dwh_inventory |
| dwh_performance |
| dwh_ports |
+-------------------------+
```
## <span id="page-6-0"></span>데이터 웨어하우스 문제 해결

데이터 웨어하우스 문제 해결과 관련된 다양한 작업을 수행할 수 있습니다.

- OnCommand Insight ASUP를 사용하십시오.
- OnCommand Insight 로그를 봅니다.
- 업그레이드 및 업무 엔티티와 관련된 문제를 해결합니다.
- 여러 OnCommand Insight 서버의 통합과 관련된 문제를 해결합니다.

여러 OnCommand Insight 서버를 동일한 데이터 웨어하우스 데이터베이스에 통합할 수 있습니다. 여러 구성에서 여러 커넥터에서 동일한 개체를 보고할 수 있습니다(즉, 두 OnCommand Insight 인스턴스에 동일한 스위치가 있음). 이러한 경우 데이터 웨어하우스는 여러 오브젝트를 하나로 통합합니다(기본 커넥터가 선택되고 개체의 데이터는 해당 커넥터에서만 가져옵니다).

스토리지 관리자는 문제 해결 페이지를 사용하여 통합 문제와 관련된 문제를 해결할 수 있습니다.

#### **ASUP**로 문제를 해결합니다

문제 해결에 도움이 필요하면 ASUP 로그를 기술 지원 팀에 보낼 수 있습니다. 데이터 웨어하우스에 대한 ASUP는 자동으로 실행되도록 구성됩니다. 데이터 웨어하우스 포털에서 자동 전송 프로세스를 비활성화하거나 데이터 웨어하우스 데이터베이스의 백업을 포함할지 아니면 ASUP로 전송을 시작할지 선택할 수 있습니다.

로그의 정보는 HTTPS 프로토콜을 사용하여 기술 지원 부서로 전달됩니다. Insight Server에서 먼저 구성하지 않으면 ASUP를 사용하여 데이터가 전달되지 않습니다.

데이터 웨어하우스는 로그를 데이터 웨어하우스 포털 커넥터 페이지에 나열된 첫 번째 커넥터인 OnCommand Insight 서버로 보냅니다. 자동 프로세스는 다음 파일을 전송합니다.

• 데이터 웨어하우스 로그 - 다음 포함:

- boot.log (백업 포함)
- dwh.log (dWh.log와 같은 백업 포함1)
- dhw\_troubleshoot.log
- dwh\_upgrade.log (백업 포함)
- WildFly.log (백업 포함)
- ldap.log (백업 포함)
- 데이터 웨어하우스 관리 데이터베이스의 SQL 덤프
- MySQL: my.cnf,. err 및 slow query logs
- Full innodb 상태
- 다음 항목이 포함된 Cognos 로그:
	- cognos-logs.zip

의 Cognos 로그 파일이 들어 있습니다 <install>\cognos\c10\_64\logs 디렉토리. 또한 Cognos에서 생성된 로그와 OnCommand Insight 보고 로그인 및 로그아웃 사용자의 모든 로깅이 포함된 OnCommand

InsightAP.log 파일도 포함합니다.

◦ DailyBackup.zip

공용 폴더에 있는 보고 아티팩트의 백업이 포함되어 있습니다. 내 폴더의 내용은 여기에 포함되지 않습니다.

◦ Cognos *version*site name\_content\_store.zip

Cognos 콘텐츠 저장소의 전체 백업이 포함되어 있습니다.

문제 해결 보고서를 수동으로 생성할 수 있습니다. Troubleshooting Report.zip 파일에는 다음과 같은 데이터 웨어하우스 정보가 포함되어 있습니다.

- boot.log (백업 포함)
- dwh.log (dWh.log와 같은 백업 포함1)
- dwh upgrade.log (백업 포함)
- wildfly.log (백업 포함)
- ldap.log (백업 포함)
- c:\Program Files\SANscreen\Wildlfly\standalone\log\dWh\에서 파일을 덤프합니다
- 데이터 웨어하우스 관리 데이터베이스의 SQL 덤프
- MySQL: my.cnf.. err 및 slow query logs
- Full innodb 상태

 $\left(\begin{smallmatrix} 1\\1\end{smallmatrix}\right)$ ASUP 툴은 OnCommand Insight 데이터베이스의 백업을 기술 지원으로 자동으로 전송하지 않습니다.

#### 자동 **ASUP** 전송 비활성화

모든 NetApp 제품에는 자동화된 기능을 제공하여 고객 환경에서 발생하는 문제를 해결하는 데 가장 적합한 지원을 제공합니다. ASUP는 사전 정의된 특정 정보를 고객 지원에 주기적으로 전송합니다. 기본적으로 ASUP는 데이터 웨어하우스에 대해 활성화되어 있지만, 더 이상 정보를 전송하지 않으려는 경우 비활성화할 수 있습니다.

단계

- 1. 왼쪽의 탐색 창에서 \* 문제 해결 \* 을 클릭합니다.
- 2. ASUP에서 일별 보고서를 전송하지 않으려면 \* 비활성화 \* 를 클릭합니다.

ASUP가 비활성화되었다는 메시지가 표시됩니다.

데이터 웨어하우스 데이터베이스의 백업 포함

기본적으로 ASUP에서는 문제 해결에 도움이 되도록 데이터 웨어하우스 로그 파일만 기술 지원 부서에 보냅니다. 그러나 데이터 웨어하우스 데이터베이스의 백업을 포함하고 보낼 데이터 유형을 선택할 수도 있습니다.

- 1. 에서 데이터 웨어하우스 포털에 로그인합니다 https://hostname/dwh, 위치 hostname OnCommand Insight 데이터 웨어하우스가 설치된 시스템의 이름입니다.
- 2. 왼쪽의 탐색 창에서 \* 문제 해결 \* 을 클릭합니다.
- 3. 데이터 웨어하우스 데이터베이스의 백업을 ASUP에 포함하도록 지정하려면 \* Include DWH Database Backup \*(DWH 데이터베이스 백업 포함 \*) 목록을 클릭하고 백업에 포함되어야 하는 데이터 유형에 대해 다음 옵션 중 하나를 선택합니다.
	- $\circ$  모두(성능 포함)
	- 성능을 제외한 모든 시장
	- 재고만
- 4. Update \* 를 클릭합니다.

#### **ASUP**에 **Insight** 로그 전송

문제 해결에 도움이 필요하면 ASUP 로그를 기술 지원 팀에 보낼 수 있습니다. 데이터 웨어하우스에 대한 ASUP는 자동으로 실행되도록 구성됩니다. 데이터 웨어하우스 포털에서 자동 전송 프로세스를 비활성화하거나 데이터 웨어하우스 데이터베이스의 백업을 포함할지 아니면 ASUP로 전송을 시작할지 선택할 수 있습니다. ASUP 보고서를 요청하면 보고서 요청이 데이터 웨어하우스 포털 작업 페이지에 작업으로 나타납니다.

이 작업에 대해

작업은 다른 작업의 처리와 유사한 작업 대기열에 의해 관리됩니다. ASUP 작업이 이미 보류 또는 실행 중인 상태인 경우 작업 대기열에 보류 중이거나 실행 중인 요청이 포함되어 있어 작업 요청에 ASUP 보고서 요청을 추가할 수 없음을 나타내는 오류 메시지가 나타납니다.

#### 단계

- 1. 에서 데이터 웨어하우스 포털에 로그인합니다 https://hostname/dwh, 위치 hostname OnCommand Insight 데이터 웨어하우스가 설치된 시스템의 이름입니다.
- 2. 왼쪽의 탐색 창에서 \* 문제 해결 \* 을 클릭합니다.
- 3. 문제 해결 \* 페이지의 \* OnCommand Insight ASUP \* 섹션에서 \* DWH 문제 해결 보고서 다운로드 \* 를 클릭하여 문제 해결 보고서를 검색합니다.
- 4. 데이터 웨어하우스 포털 \* 커넥터 \* 페이지의 첫 번째 커넥터로 나열된 OnCommand Insight 서버로 보고서를 보내려면 \* 지금 보내기 \* 를 클릭합니다.

#### **OnCommand Insight** 로그 보기

OnCommand Insight에서 다양한 데이터 웨어하우스 및 Cognos 로그를 볼 수 있습니다.

이 작업에 대해

Cognos 및 데이터 웨어하우스 로그 파일에서 문제 해결 및 상태 정보를 확인할 수 있습니다.

- 1. 에서 데이터 웨어하우스 포털에 로그인합니다 https://hostname/dwh, 위치 hostname OnCommand Insight 데이터 웨어하우스가 설치된 시스템의 이름입니다.
- 2. 왼쪽의 탐색 창에서 \* 문제 해결 \* 을 클릭합니다.
- 3. 로그 \* 섹션에서 \* 로그 파일 \* 을 클릭합니다.

다음 로그 파일이 표시됩니다.

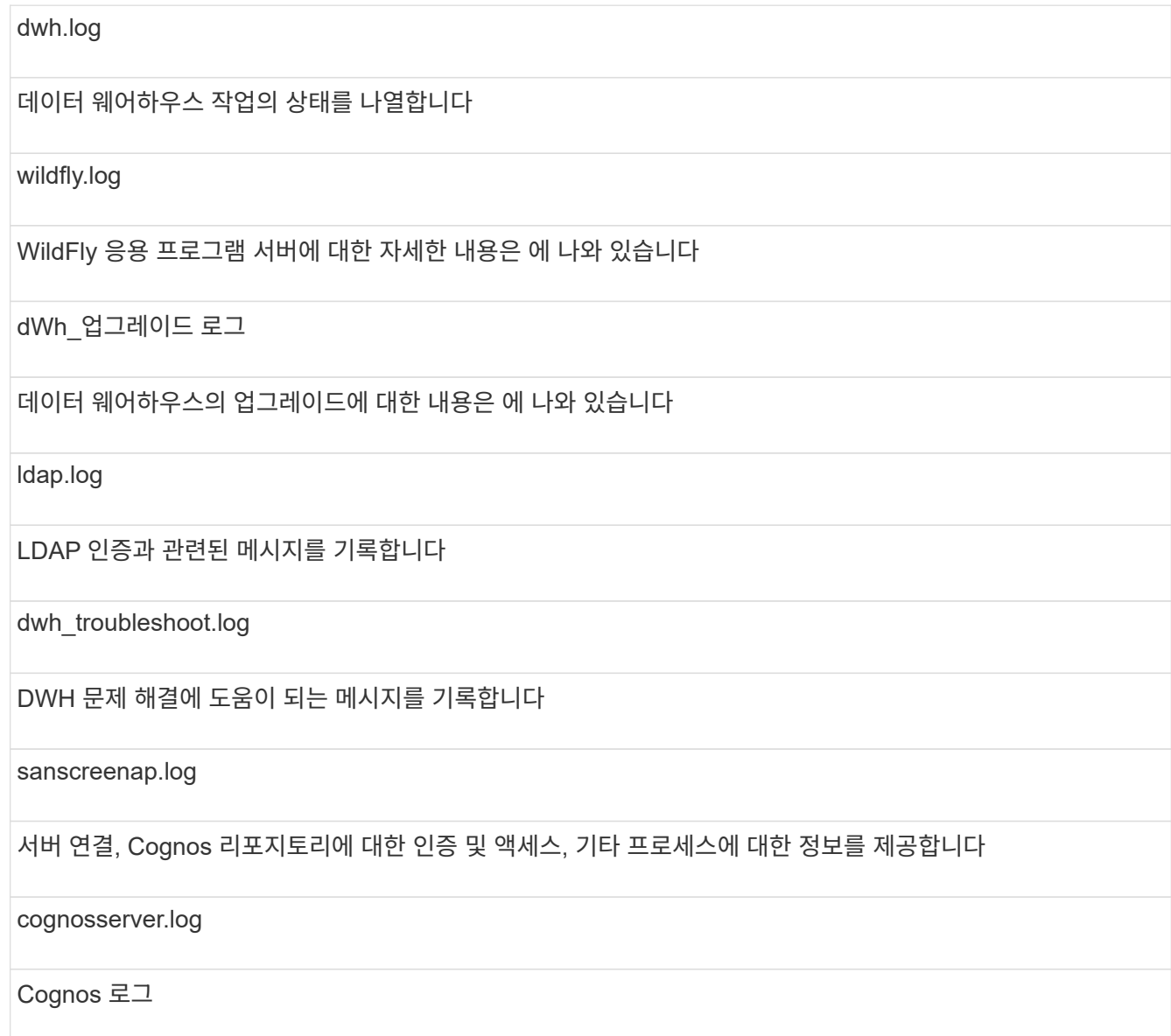

4. 보려는 로그 파일의 이름을 클릭합니다.

여러 서버 섀시 통합 문제

호스트 및 어댑터, SAN 스위치 및 스토리지 배열에 대해 보고하는 커넥터를 볼 수 있습니다. 개체에 대해 보고하는 다양한 커넥터를 확인하고 개체에 대해 선택한 커넥터인 기본 커넥터를 식별할 수도 있습니다.

호스트 및 어댑터 통합 문제 보기

호스트 및 관련 어댑터에 대해 보고된 데이터는 Inventory Data Mart에서 파생됩니다.

단계

- 1. 에서 데이터 웨어하우스 포털에 로그인합니다 https://hostname/dwh, 위치 hostname OnCommand Insight 데이터 웨어하우스가 설치된 시스템의 이름입니다.
- 2. 왼쪽의 탐색 창에서 \* 문제 해결 \* 을 클릭합니다.
- 3. 섀시 통합 \* 섹션에서 \* 호스트 및 어댑터 \* 를 클릭합니다.

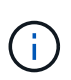

이 예에 표시된 구성은 올바른 구성이 아닙니다. localhost의 보안 및 사용 가능한 커넥터는 Insight 서버와 DWH가 모두 동일한 서버에 설치된다는 것을 의미합니다. 이 예제의 목적은 통합 테이블을 숙지하는 것입니다.

## **Hosts and Adapters Consolidation**

Filter

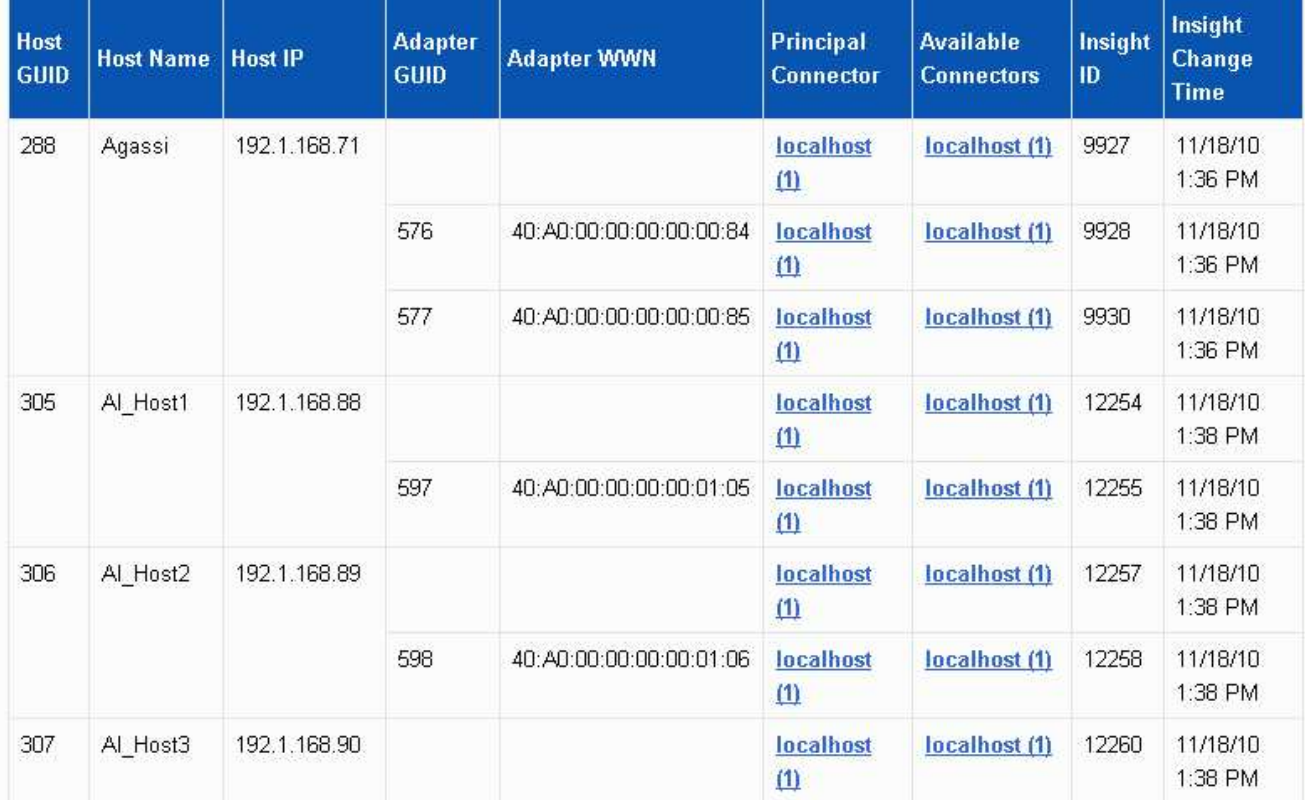

모든 호스트 및 어댑터의 경우 각 커넥터에 대해 보고하는 행과 호스트 및 어댑터가 사용되는 기본 커넥터가 있습니다. 호스트 및 어댑터만 해당, 한 커넥터에서 보고하는 호스트에는 다른 커넥터가 보고하는 어댑터가 있을 수 있습니다.

각 커넥터의 호스트/어댑터의 OnCommand Insight 변경 시간도 볼 수 있습니다. 이 매개 변수를 사용하면 호스트

/어댑터의 OnCommand Insight에서 업데이트가 발생한 시기와 다른 OnCommand Insight 서버에서 동일한 호스트/어댑터가 업데이트된 시기를 확인할 수 있습니다.

4. 필요한 경우 텍스트 부분을 입력하고 \* Filter \* 를 클릭하여 이 보기의 데이터를 필터링합니다. 필터를 지우려면 \* Filter \* (필터 \*) 상자의 텍스트를 삭제하고 \* Filter \* (필터 \*)를 클릭합니다. 호스트 이름, 호스트 IP, 어댑터 WWN 또는 OnCommand Insight 객체 ID를 기준으로 필터링할 수 있습니다.

필터는 대소문자를 구분합니다.

- 5. 다음 데이터를 검토합니다.
	- 호스트 GUID \*

이 유형의 통합 장치(호스트)에 대한 글로벌 고유 식별자

◦ \* 호스트 이름 \*

데이터 웨어하우스에 표시되는 통합 호스트의 이름입니다

◦ \* 호스트 IP \*

통합 호스트의 IP 주소입니다

◦ \* 어댑터 GUID \*

호스트 어댑터의 글로벌 고유 식별자입니다

◦ \* 어댑터 WWN \*

호스트 어댑터의 WWN입니다

◦ \* 주 커넥터 \*

데이터의 실제 소스인 OnCommand Insight 커넥터의 이름입니다

◦ \* 사용 가능한 커넥터 \*

통합 호스트/어댑터가 상주하는 모든 OnCommand Insight 커넥터

◦ \* Insight ID \*

관련 보고 커넥터용 통합 호스트/어댑터의 OnCommand Insight ID입니다

◦ \* Insight 변경 시간 \*

호스트/어댑터의 OnCommand Insight에서 업데이트가 발생한 경우 및 다른 OnCommand Insight 서버에서 동일한 호스트/어댑터가 업데이트된 경우

6. 커넥터에 대한 자세한 내용을 보려면 커넥터를 클릭하십시오.

커넥터에 대한 다음 정보를 볼 수 있습니다.

◦ 호스트 이름입니다

- 해당 커넥터에서 데이터 웨어하우스 작업을 마지막으로 실행한 시간입니다
- 해당 커넥터로부터 마지막으로 변경 사항을 수신한 시간입니다
- 해당 커넥터가 가리키는 OnCommand Insight 서버의 버전입니다

스토리지 시스템 통합 문제 보기

스토리지 어레이에 대해 보고된 데이터는 Inventory Data Mart에서 파생됩니다. 모든 스토리지 어레이에는 각 어레이가 사용되는 기본 커넥터뿐만 아니라 각 커넥터에 대해 보고하는 행이 있습니다.

단계

- 1. 에서 데이터 웨어하우스 포털에 로그인합니다 https://hostname/dwh, 위치 hostname OnCommand Insight 데이터 웨어하우스가 설치된 시스템의 이름입니다.
- 2. 왼쪽의 탐색 창에서 \* 문제 해결 \* 을 클릭합니다.
- 3. 섀시 통합 \* 섹션에서 \* SAN 스토리지 어레이 \* 를 클릭합니다.
- 4. 필요에 따라 이 보기에서 데이터를 필터링하려면 필터 상자에 텍스트 부분을 입력하고 \* 필터 \* 를 클릭합니다. 필터를 지우려면 필터 상자의 텍스트를 삭제하고 \* 필터 \* 를 클릭합니다. 스토리지 이름, 스토리지 IP, 공급업체 모델 또는 OnCommand Insight 객체 ID를 기준으로 필터링할 수 있습니다.

필터는 대소문자를 구분합니다.

- 5. 다음 데이터를 검토합니다.
	- GUID \*

이 유형의 통합 디바이스(스토리지 어레이)에 대한 글로벌 고유 식별자

◦ \* 이름 \*

데이터 웨어하우스에 표시되는 통합 스토리지 배열의 이름입니다

◦ \* IP \*

통합 스토리지 시스템의 IP 주소입니다

◦ \* 공급업체 및 모델 \*

통합 스토리지 어레이를 판매하는 공급업체 이름 및 제조업체의 모델 번호입니다

◦ \* 주 커넥터 \*

데이터의 실제 소스인 OnCommand Insight 커넥터의 이름입니다

◦ \* 사용 가능한 커넥터 \*

통합 스토리지 배열이 있는 모든 OnCommand Insight 커넥터

◦ \* Insight ID \*

주 커넥터가 상주하는 OnCommand Insight 섀시의 통합 스토리지 배열의 ID입니다

◦ \* Insight 변경 시간 \*

스토리지 배열에 대한 OnCommand Insight에서 업데이트가 발생한 경우 및 다른 OnCommand Insight 서버에서 동일한 스토리지 배열이 업데이트된 경우

스위치 통합 문제 보기

스위치에 대해 보고된 데이터는 Inventory Data Mart에서 파생됩니다. 모든 스위치에 대해 각 커넥터를 보고하는 행과 각 스위치를 사용하는 기본 커넥터가 있습니다.

단계

- 1. 에서 데이터 웨어하우스 포털에 로그인합니다 https://hostname/dwh, 위치 hostname OnCommand Insight 데이터 웨어하우스가 설치된 시스템의 이름입니다.
- 2. 왼쪽의 탐색 창에서 문제 해결 을 클릭합니다.
- 3. 섀시 통합 \* 섹션에서 \* SAN 스위치 \* 를 클릭합니다.
- 4. 필요한 경우 텍스트 부분을 입력하고 \* Filter \* 를 클릭하여 이 보기의 데이터를 필터링합니다. 필터를 지우려면 필터 상자의 선택을 취소하고 \* 필터 \* 를 클릭합니다. 스위치 이름, 스위치 IP, 공급업체 모델 또는 OnCommand Insight 객체 ID를 기준으로 필터링할 수 있습니다.

필터는 대소문자를 구분합니다.

5. 다음 데이터를 검토합니다.

◦ GUID \*

이 유형의 통합 디바이스(스토리지 어레이)에 대한 글로벌 고유 식별자

◦ \* 이름 \*

데이터 웨어하우스에 표시되는 통합 스토리지 배열의 이름입니다

◦ \* IP \*

통합 스토리지 시스템의 IP 주소입니다

◦ \* 공급업체 및 모델 \*

통합 스토리지 어레이를 판매하는 공급업체 이름 및 제조업체의 모델 번호입니다

◦ WWN \*

통합 스위치의 WWN입니다

◦ \* 주 커넥터 \*

데이터의 실제 소스인 OnCommand Insight 커넥터의 이름입니다

◦ \* 사용 가능한 커넥터 \*

통합 스토리지 배열이 있는 모든 OnCommand Insight 커넥터

◦ \* Insight ID \*

주 커넥터가 상주하는 OnCommand Insight 섀시의 통합 스토리지 배열의 ID입니다

◦ \* Insight 변경 시간 \*

스토리지 배열에 대한 OnCommand Insight에서 업데이트가 발생한 경우 및 다른 OnCommand Insight 서버에서 동일한 스토리지 배열이 업데이트된 경우

#### 여러 서버 주석 통합 문제 해결

데이터 웨어하우스 문제 해결 보기의 주석 통합 보기에는 사용 가능한 모든 주석 유형과 적용할 수 있는 개체 유형이 포함된 표가 표시됩니다.

#### 이 작업에 대해

주석 값의 통합은 주석 유형 값을 기반으로 합니다. 스토리지 배열은 각각 다른 커넥터에서 오는 두 개의 서로 다른 계층 값을 가질 수 있습니다. 따라서 한 커넥터에 gold라는 이름으로 정의된 계층이 있고 두 번째 커넥터에 goldy라는 이름으로 계층이 정의되어 있는 경우 이 정보는 데이터 웨어하우스에 두 개의 개별 계층으로 표시됩니다.

일부 주석 유형에서는 동일한 개체에 여러 주석 값을 할당할 수 있으므로 데이터 웨어하우스는 개체(예: ""호스트"")에 여러 개의 주석 값을 할당할 수 있습니다(예: ""데이터 센터 1"" 및 ""데이터 센터 2"를 같은 호스트에 할당할 수 있음).

볼륨의 계층 주석은 일반 주석 테이블과 약간 다르게 작동합니다. 환경에 매우 많은 양의 볼륨이 있을 수 있으며 데이터 웨어하우스에 모든 볼륨을 표시하면 정보의 사용성에 영향을 줄 수 있습니다. 따라서 Annotations Consolidation(주석 통합) 보기에는 여러 계층 값이 할당된 볼륨과 이러한 각 볼륨이 포함된 스토리지만 표시됩니다.

#### 단계

- 1. 에서 데이터 웨어하우스 포털에 로그인합니다 https://hostname/dwh, 위치 hostname OnCommand Insight 데이터 웨어하우스가 설치된 시스템의 이름입니다.
- 2. 왼쪽의 탐색 창에서 \* 문제 해결 \* 을 클릭합니다.
- 3. 주석 통합 \* 섹션의 개체 행에서 \* 표시 \* 를 클릭합니다.

다음은 Data\_Center에 대한 주석의 예입니다.

# **Troubleshooting Annotations Consolidation**

### **Annotation Type: Data\_Center**

## **Object Type: Host**

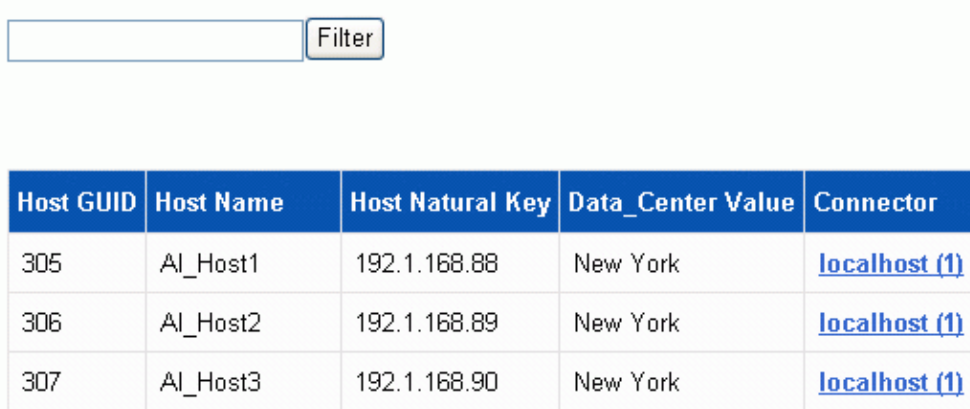

Copyright © 2024 NetApp, Inc. All Rights Reserved. 미국에서 인쇄됨 본 문서의 어떠한 부분도 저작권 소유자의 사전 서면 승인 없이는 어떠한 형식이나 수단(복사, 녹음, 녹화 또는 전자 검색 시스템에 저장하는 것을 비롯한 그래픽, 전자적 또는 기계적 방법)으로도 복제될 수 없습니다.

NetApp이 저작권을 가진 자료에 있는 소프트웨어에는 아래의 라이센스와 고지사항이 적용됩니다.

본 소프트웨어는 NetApp에 의해 '있는 그대로' 제공되며 상품성 및 특정 목적에의 적합성에 대한 명시적 또는 묵시적 보증을 포함하여(이에 제한되지 않음) 어떠한 보증도 하지 않습니다. NetApp은 대체품 또는 대체 서비스의 조달, 사용 불능, 데이터 손실, 이익 손실, 영업 중단을 포함하여(이에 국한되지 않음), 이 소프트웨어의 사용으로 인해 발생하는 모든 직접 및 간접 손해, 우발적 손해, 특별 손해, 징벌적 손해, 결과적 손해의 발생에 대하여 그 발생 이유, 책임론, 계약 여부, 엄격한 책임, 불법 행위(과실 또는 그렇지 않은 경우)와 관계없이 어떠한 책임도 지지 않으며, 이와 같은 손실의 발생 가능성이 통지되었다 하더라도 마찬가지입니다.

NetApp은 본 문서에 설명된 제품을 언제든지 예고 없이 변경할 권리를 보유합니다. NetApp은 NetApp의 명시적인 서면 동의를 받은 경우를 제외하고 본 문서에 설명된 제품을 사용하여 발생하는 어떠한 문제에도 책임을 지지 않습니다. 본 제품의 사용 또는 구매의 경우 NetApp에서는 어떠한 특허권, 상표권 또는 기타 지적 재산권이 적용되는 라이센스도 제공하지 않습니다.

본 설명서에 설명된 제품은 하나 이상의 미국 특허, 해외 특허 또는 출원 중인 특허로 보호됩니다.

제한적 권리 표시: 정부에 의한 사용, 복제 또는 공개에는 DFARS 252.227-7013(2014년 2월) 및 FAR 52.227- 19(2007년 12월)의 기술 데이터-비상업적 품목에 대한 권리(Rights in Technical Data -Noncommercial Items) 조항의 하위 조항 (b)(3)에 설명된 제한사항이 적용됩니다.

여기에 포함된 데이터는 상업용 제품 및/또는 상업용 서비스(FAR 2.101에 정의)에 해당하며 NetApp, Inc.의 독점 자산입니다. 본 계약에 따라 제공되는 모든 NetApp 기술 데이터 및 컴퓨터 소프트웨어는 본질적으로 상업용이며 개인 비용만으로 개발되었습니다. 미국 정부는 데이터가 제공된 미국 계약과 관련하여 해당 계약을 지원하는 데에만 데이터에 대한 전 세계적으로 비독점적이고 양도할 수 없으며 재사용이 불가능하며 취소 불가능한 라이센스를 제한적으로 가집니다. 여기에 제공된 경우를 제외하고 NetApp, Inc.의 사전 서면 승인 없이는 이 데이터를 사용, 공개, 재생산, 수정, 수행 또는 표시할 수 없습니다. 미국 국방부에 대한 정부 라이센스는 DFARS 조항 252.227-7015(b)(2014년 2월)에 명시된 권한으로 제한됩니다.

#### 상표 정보

NETAPP, NETAPP 로고 및 <http://www.netapp.com/TM>에 나열된 마크는 NetApp, Inc.의 상표입니다. 기타 회사 및 제품 이름은 해당 소유자의 상표일 수 있습니다.